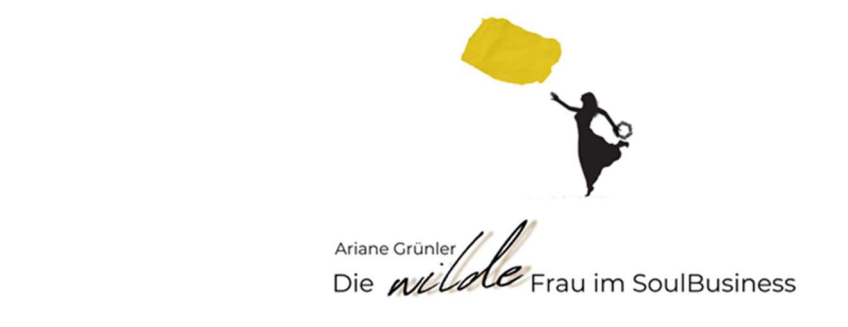

# Workbook **Die Startseite**

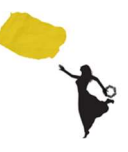

## Die perfekte Startseite Deiner Website

Bevor Du loslegst, darfst Du wissen: Eine "perfekte" Startseite zeichnet nicht aus, dass Du Perfektionismus an den Tag legst. Das Erkennungsmerkmal einer "perfekten" Startseite ist, dass sie zwar von Anfang an ihre 3 Hauptaufgaben erfüllt, und dennoch das Zeug dazu hat, mit Dir und Deinem Business "mitzuwachsen".

## 3 Hauptaufgaben Deiner Startseite

Deine Startseite ist die wichtigste Seite Deiner Website. Hier landen die Menschen, die in Google gesucht haben. Hier steigen diejenigen ein, denen Du Deine Visitenkarte zugesteckt hattest, oder die über Social Media auf Dich aufmerksam geworden sind. Ihre 3 Hauptaufgaben sind:

◆ Sie macht Deinen Website-Besucher\*innen sofort klar, worum es bei Dir geht.

◆ Sie weckt erhebende Emotionen (Freude, Neugier, oder ein anderes Gefühl von "hier bin ich richtig").

◆ Sie macht Lust auf mehr und regt zum Weiterlesen an.

## 1. Klarheit – die ersten Sekunden sind existenziell

Neuesten Neurowissenschaftlichen Erkenntnissen zufolge hast Du 6-8 Sekunden Zeit um Deine Websitebesucher\*in zum Weiterlesen zu animieren. Dies ist genau der Zeitraum, in dem eine potenzielle Kund\*in das oberste Feld mit einem Blick überfliegt (scannt) und dann entscheidet, entweder weiterzuscrollen, oder wegzuklicken.

Dieses obere Feld Deiner Website wird above the Fold (vor dem Knick) genannt. In der Grafik auf Seite 1 habe ich es Dir mit einer gestrichelten Linie gekennzeichnet.

In diesem Bereich musst Du sofort punkten. Du brauchst hier stimmige Bilder, eine glasklare h1-Überschrift, und einen kurzen Text, der exakt auf den Punkt bringt, worum es bei Dir geht.

Mein Tipp: Vergeude diese kostbare Fläche above the Fold niemals mit Phrasen wie: "Herzlich willkommen auf meiner Website, schön, dass Du hier bist."

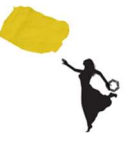

## 2. Emotionen wecken Vertrauen

Indem Du Menschen emotional berührst, stellst Du eine Verbindung zu ihnen her. Verbundenheit wiederum fördert Vertrauen.

Eine Emotion bei Deinen Websitebesucher\*innen hervorzurufen, ist eine der wichtigsten Aufgaben Deiner Website überhaupt.

Überlege Dir, in welcher Verfassung die Suchenden auf Deiner Startseite landen. Was suchen sie? Was brauchen sie gerade? Was seufzen sie innerlich? Worauf haben sie Lust? Richte Deine Bilder und Deine Farben darauf aus, um ihnen das Gefühl von "hier bin ich richtig" zu schenken. Formuliere auch Deine Texte so, dass dieses Feeling rüberkommt, z.B. indem Du Fragen stellst, die zeigen, dass Du das "Problem Deiner Besucher\*innen kennst und auch Antworten darauf gibst.

Merke: Stell Fragen, die Deine Empathie zeigen und gib Antworten, die Deine Expertise zeigen!

## 3. An die Hand nehmen

Fühlen sich Menschen auf Deiner Startseite gut abgeholt, ist Deine nächste Aufgabe sie an die Hand zu nehmen und über Deine Website – Deinen digitalen Showroom – zu führen.

Deine Inhalte dürfen so wertvoll und einzigartig sein, dass Deine Seitenbesucher\*innen dazu animiert werden, sich weitere Unterseiten auf Deiner Website anzusehen. Das spricht nicht nur für Deine authentische Sichtbarkeit und Deine werthaltigen Angebote, sondern erhöht außerdem die sogenannte Haltezeit, die ein wichtiger Faktor für die Einstufung deiner Website in den Suchmaschinen ist. Ja klar - der ideale Weg, den Deine Besucher\*innen von der Startseite aus nehmen, lautet:

#### Startseite >> Angebotsseite >> Kauf/Buchung

In der Realität sehen die Wege meistens anders aus und sind weitaus verschlungener. Die Neugierigen lesen zum Beispiel nach der Startseite erst einmal Deine "über mich" – Seite. Die Wissensdurstigen stöbern im Blog. Viele klicken eine Deiner Angebotsseiten sogar erst beim nächsten Besuch auf Deiner Website.

Das Ziel einer Startseite ist jedoch immer, dass Besucher\*innen von dort aus auf eine Deiner Unterseiten weiterklicken. Das erreichst Du, indem Du Deine Startseite geschickt verlinkst. Der Marketing-Begriff hierfür lautet Customer Journey (Die Kundenreise) In der Vorlage findest Du einige Tipps, wohin Deine Links führen könnten.

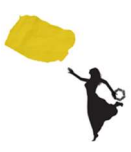

## Das sollte auf keinen Fall passieren:

Auf keinen Fall sollten Deine Website-Besucher\*innen schnell zurück zu den Suchergebnissen klicken. Dieses Verhalten (genannt "Return-to-Surface"), also das sofortige Zurückklicken zu den Suchergebnissen auf der Benutzeroberfläche (z.B. Google-Suche) werten Suchmaschinen als negativ. Die Folge davon ist ein schlechtes Ranking. Die Suchmaschine interpretiert eine kurze Verweildauer der Besucher\*innen und ein schnelles Zurückklicken zur Benutzeroberfläche wie folgt:

"Diese Website ist nicht interessant genug für ein langes Bleiben. Suchende haben hier nicht gefunden, was sie gesucht haben"

## Mach das Thema sofort klar

Mittlerweile hast Du Dich so viel mit Deinen Themen und Angeboten befasst, dass es Dir leichtfallen dürfte auf den Punkt zu bringen, worum es auf Deiner Website geht.

#### Welches "Problem" löst Du?

İ

Problem steht in Anführungszeichen, denn nicht immer ist der Zustand Deiner SoulBusiness-Lieblingsmenschen schwierig oder dramatisch.

Das "Problem" kann auch sein, dass sie sich vergnügen wollen, dass sie unterhaltsame Geschichten suchen oder lustige Sprüche oder eine bestimmte Erklärung bzw. Sichtweise für etwas, womit sie sich gerade beschäftigen.

#### Eines ist jedoch sicher: SIE SUCHEN ETWAS

Deine Startseite gibt das Versprechen ab, dass sie hier die Lösung finden, für das, was sie suchen.

Die Startseite muss diese Lösung noch nicht bieten, doch sie muss zeigen, dass sie eine Option darauf hat. Daher ist es wichtig, dass Du das Thema sofort nennst. Dann wissen die Menschen: "Aha! – hier bin ich richtig"

#### Merke: Hör auf "drumrumzureden", sondern nail it, baby!

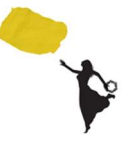

## Dein Startsatz mit Wirkung (auch Claim oder Slogan genannt)

Deine ersten Worte sind wichtig. Dein Claim sollte von Dir sein (also kein Zitat vom Dalai Lama oder so).

Es geht um Deine Einzigartigkeit. Wenn Du einen Satz hast, der einfach super zu Dir passt und Dein Business (Deine Markenbotschaft) widerspiegelt, dann zeig ihn am besten ganz oben auf Deiner Startseite.

Hol Deine Seitenbesucher\*innen ab, mit Deinem Claim (als Überschrift in h1) mit maximal 7-9 Wörtern. Ein Startsatz wie "bei mir geht es um Kreativität" ist langweilig. Dagegen ist "entfache das Feuer Deiner Kreativität!" ein Satz der das Thema auf den Punkt bringt und sofort ein Gefühl vermittelt.

Mehr konkrete Tipps zu guten Überschriften und worauf Du achten darfst, bekommst Du in meinem Blog & Podcast "Die Magie von guten Überschriften"

## Deine Texte

Behalte auch auf der Startseite immer die übersichtliche Gliederung und gute Lesbarkeit Deiner Texte im Fokus.

Du kannst sogar kleine Textpassagen z.B. von Deiner "über mich" – Seite oder auch aus Deinen Angeboten nutzen. Denke daran, sie nicht einfach nur zu duplizieren, sondern etwas umzuformulieren.

Den Teaser zu Deiner Person (Dein Statement) kannst Du mit Deiner Botschaft, Deinen Werten oder einem Teil aus Deiner Heldinnenreise gestalten, sodass die Menschen neugierig auf Dich werden. Zugleich stell es Vertrauen her und dies ist eine der 3 wichtigsten Aufgaben Deiner Startseite. Vom kurzen Statement aus verlinkst Du dann auf Deine "über mich" – Seite, damit Menschen dort weiterlesen können.

## Wo bist Du zu finden?

Informiere die Menschen auf Deiner Startseite auch darüber, wo Du zu finden bist.

Arbeitest Du vorwiegend online per Zoom o.Ä. – schreib dies auch dorthin. Arbeitest Du vorwiegend in Präsenz, nenne die Stadt oder den Ort auf der Startseite. Lass Menschen nicht nach der Kontakt- oder Impressum- Seite suchen, auf der steht, wo sie Dich finden können.

Nenne den Ort idealerweise in Kombination mit Deinem besten Keyword, z.B. "Entspannung in Berlin Mitte" oder "Hormonyoga in Hannover" oder "Mut-Coaching in München". Falls es relevant ist, gib auch Öffnungszeiten an!

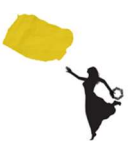

## Biete eine Möglichkeit zur Kontaktaufnahme

Deine Telefonnummer oder Deine Mailadresse, bzw. - noch besser: der Link zum Kontaktformular ist relevant, wenn eine Kontaktaufnahme darüber existenziell wichtig ist.

Als Betreiberin eines Onlineshops z.B. hat das keine große Relevanz und es genügen die Angaben im Impressum.

## Aktualität bildet Vertrauen

Zeige den Menschen, dass Deine Website aktuell ist. Deine Besucher\*innen sind schnell wieder weg, wenn sie bei Dir Termine oder Angebote auf der Startseite finden, die längst Geschichte sind.

Deine Website darf leben. Sie darf zeigen, dass Dein Business läuft. Daher ist es wichtig, immer mal wieder etwas Aktuelles auf der Startseite zu schreiben. Auch Google liebt frischen Content. Prüfe Deine Startseite mindestens alle 6-12 Monate und ergänze sie mit neuen Inhalten. Du musst sie nicht komplett neu schreiben, es ist eher eine Anpassung und Optimierung der bestehenden Inhalte.

## Feedbacks und Kundenstimmen

Auch auf der Startseite kannst Du schon erste Kundenfeedbacks einbauen. Auch das dient Deiner Glaubwürdigkeit und dem Vertrauensaufbau. Umso mehr persönliche Fakten Du hier veröffentlichen darfst, desto besser ist es.

Beispiel: Vorname, Nachname, Stadt, ggf. Tätigkeit, ev. Website, Foto

Wichtig: Bitte hol Dir vor der Veröffentlichung das Einverständnis der Feedback-Geberin, dass Du es auf Deiner Website veröffentlichen darfst.

Du kannst Dir auch ein Kontaktformular bauen, über das Dir Deine wohlgesonnenen Kundinnen ihr Feedback geben können. Hier kannst Du gleich reinschreiben, dass sie mit dem Absenden die Erlaubnis zu Veröffentlichung geben.

Ich habe auch so ein Formular und verschicke es nach Vollendung eines Mentorings per Mail und bitte aktiv um Feedback. https://www.arianegruenler.com/feedbacks/

Auf den nächsten beiden Seiten findest Du nochmal die Vorlage für eine gute Startseite. Nach dieser Vorlage hatte ich Dir Deine Startseite schon angelegt – hier findest Du noch ein paar vertiefende Erklärungen zu den Inhalten.

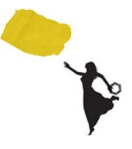

#### Startseiten-Vorlage Teil 1

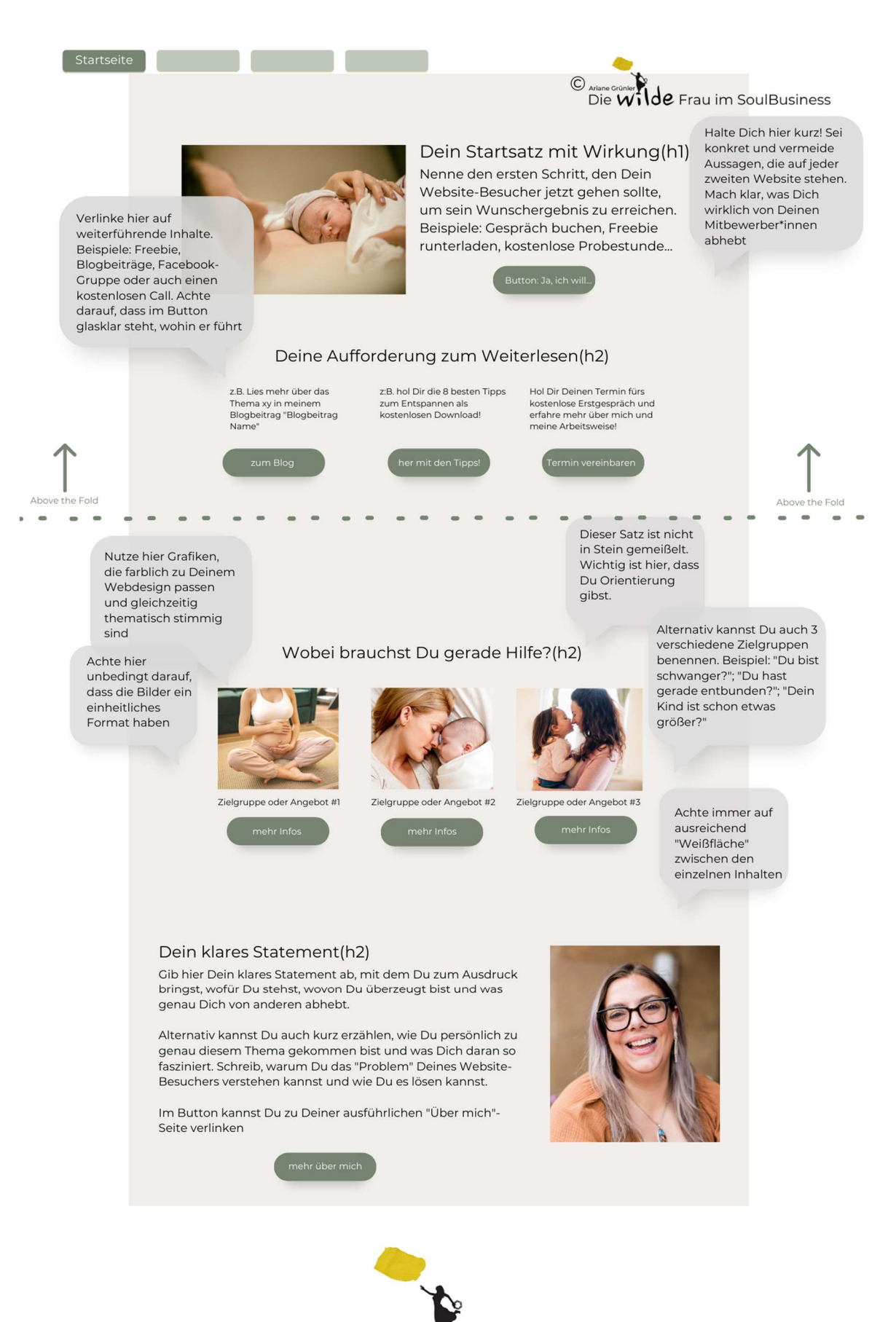

#### Startseiten-Vorlage Teil 2

Kundenfeedb<br>wichtiges Mai<br>Solltest Du no haben, bitte D bisherigen Ku Gewöhne Dir aktiv zu einer aufzurufen.

Natürlich holst auch das Einve zur Veröffentlic Nenne immer den Vornamen<br>kein Bild hast, einen Platzhalt

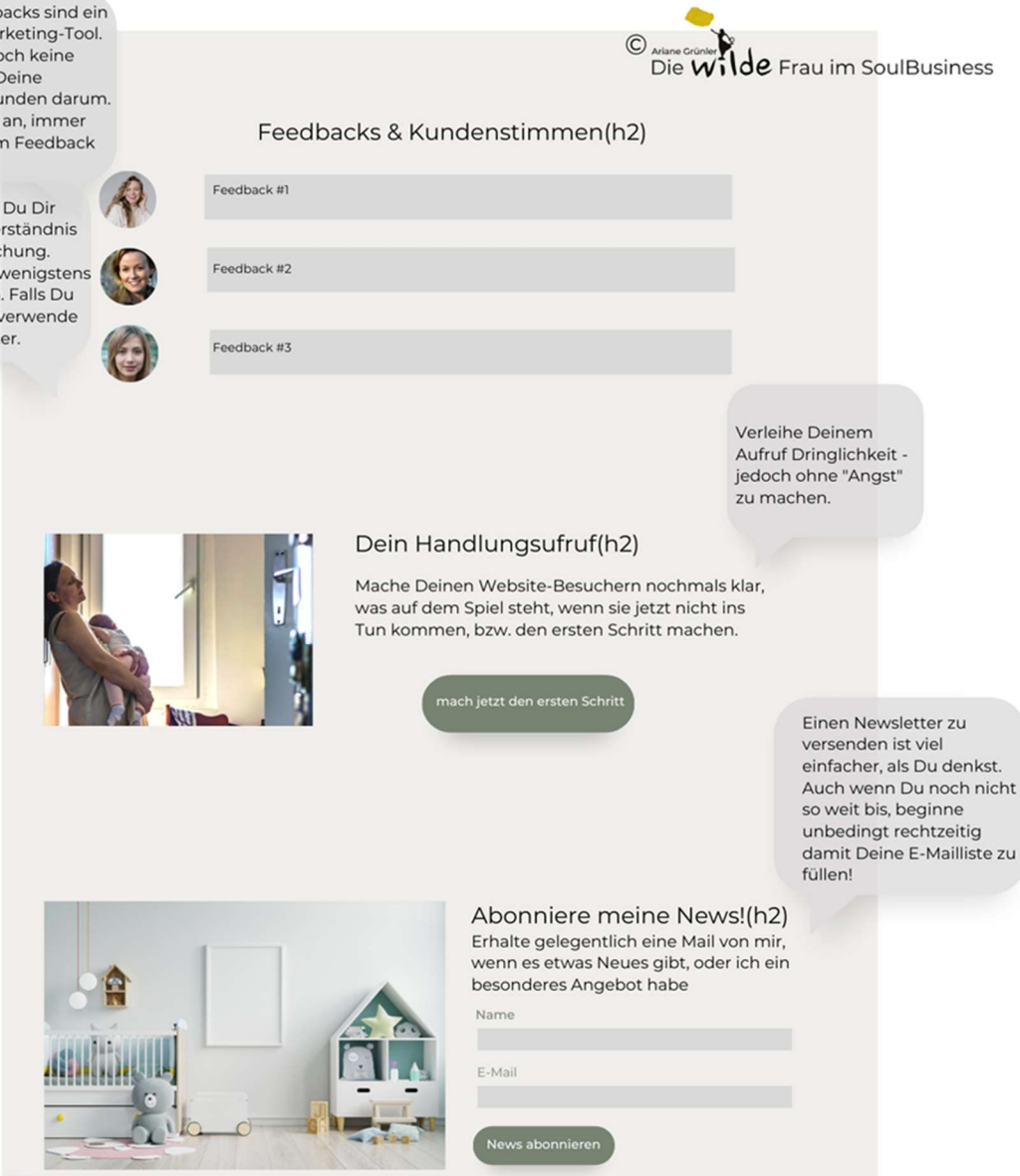

Natürlich teilst Du hier nur, was Du teilen willst. Allzu privates hat hier nichts zu suchen. Zeig einfach, dass Du Mensch bist.

#### Ein paar persönliche Worte zu Dir(h2)

Zum Abschluss kannst Du noch ein paar ganz persönliche Vorte zu Dir schreiben. Wo und wie erholst Du Dich? Magst<br>Du gerne dunkle Schokolade, oder stehst Du mehr auf Smoothies?

Welches Buch hast Du zuletzt gelesen? Welchen Film ventiles but in ast being großter Traum? Verlinke hier<br>nochmals zu Deiner "Über mich" - Seite<br>nochmals zu Deiner "Über mich" - Seite

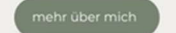

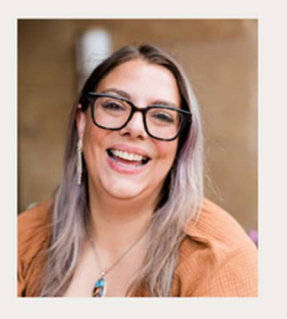

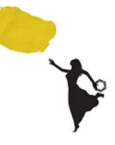

## Die Kund\*innenreise (Customer Journey): Interne Links

Setze auf Deiner Startseite interne Links auf Deine Unterseiten. Dazu hast Du zwei Möglichkeiten:

#### 1. Buttons

Das kannst Du entweder mit Buttons machen, die Du gut beschriftest (einfach nur "mehr lesen" ist auf Dauer etwas öde. "Hier geht's zu den Angeboten" macht z.B. gleich mehr Freude.

#### 2. Ankerlinks

Ankerlinks sind kleine Textpassagen (5-8 Wörter) die Du zu einer Unterseite verlinkst. Die Ankerlinks sind automatisch farbig – entsprechend Deinem Web-Design voreingestellt (in der Regel dieselbe Farbe, wie Deine Reiter im Hauptmenü), Bevor Du verlinkst, überlege Dir gut, wohin Du Deine potenziellen Kund\*innen leiten möchtest. WICHTIG: Du signalisierst damit auch der Suchmaschine, welche Deiner Unterseiten die wichtigsten sind.

## Verlinken: So geht's

Um einen Link zu setzen, brauchst Du immer zuerst ein Ziel für den Link. Normalerweise ist das eine Unterseite. Diese darfst Du zu zuerst erstellen. Willst Du z.B. zu Deiner "über mich" – Seite verlinken, hast Du diese ja bereits als Unterseite erstellt.

#### • Button verlinken

Klicke im Elementor auf >>Button bearbeiten. Im Bearbeitungsmenü auf der linken Seite findest Du dann ein Eingabefeld "Link" mit einem "#" (das löschst Du raus). Anschließend genügt es oft schon, einfach nur "über..." einzugeben und Dir werden alle Unterseiten in einem DropDown angezeigt, die "über" beinhalten. Hier wählst Du dann "Über mich", klickst auf "aktualisieren" das wars.

Um zu überprüfen, ob der Link funktioniert, musst Du auf die Vorschau (das Auge) gehen. Im Elementor-Bearbeitungsmodus funktionieren die Links nicht!

#### Text verlinken

Markiere die Wörter im Fließtext (Elementor-Texteditor), die Du verlinken willst. In den Werkzeugen oberhalb des Texteditors findest Du ein Link-Symbol. Klicke hierauf und gehe anschließend genauso vor, wie beim Button verlinken.

#### • Link-Einstellungen: Option "in einem neuen Fenster öffnen"

Diese Option nutzt Du nur, wenn Du auf einen externen Link (z.B. YouTube) verlinkst. Setzt Du einen Link auf Deiner eigenen Website lass das Fenster immer im selben Tab aufgehen, sonst haben die Menschen irgendwann tausend Tabs offen. Und das braucht niemand!

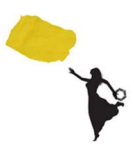

## Buchungsformulare

1. Erstelle ein neues Formular

2. Lösche die Felder für "Betreff" und "Nachricht"

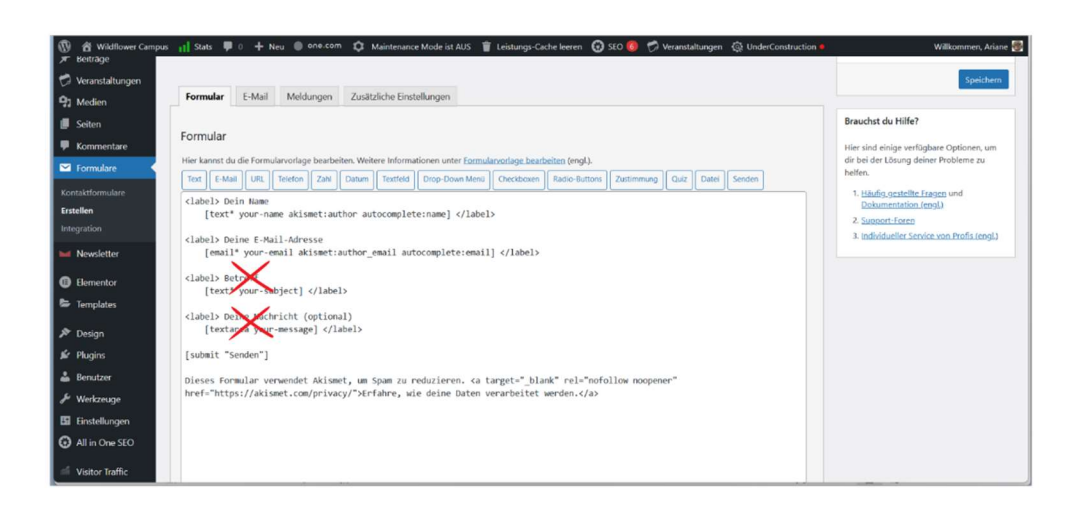

3. Erstelle Dir eine Zustimmung für die Datenschutzerklärung, nimm das Häkchen bei "optional" raus und füge den Tag dann in Dein Formular ein.

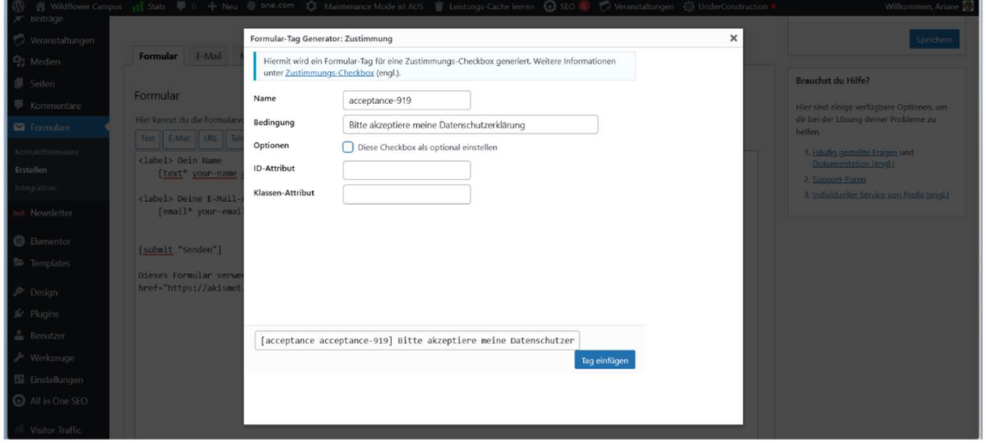

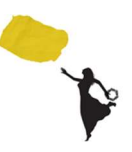

4. Erstelle Dir eine E-Mailnachricht, mit allen relevanten Infos, die Du brauchst.

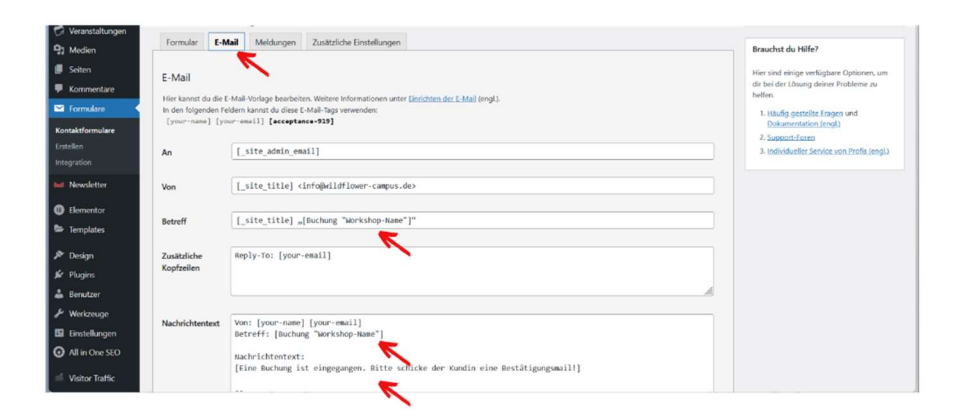

5. Erstelle die Meldung, die die Kundin nach dem Absenden erhält.

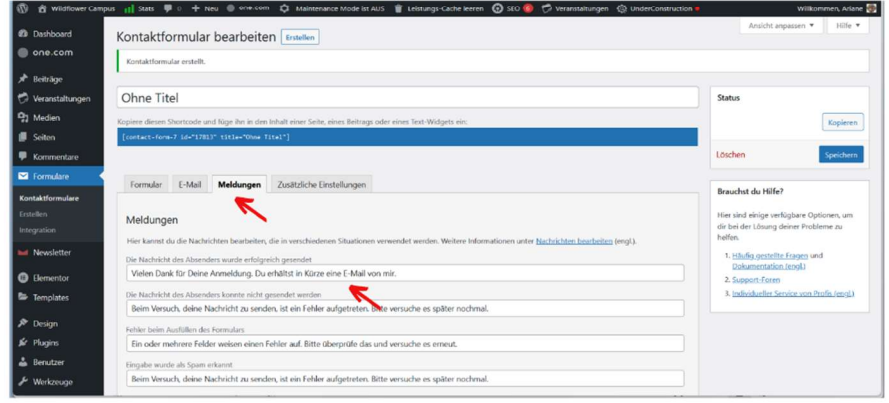

6. Benenne das Formular, speichere es und kopiere dann den Code.

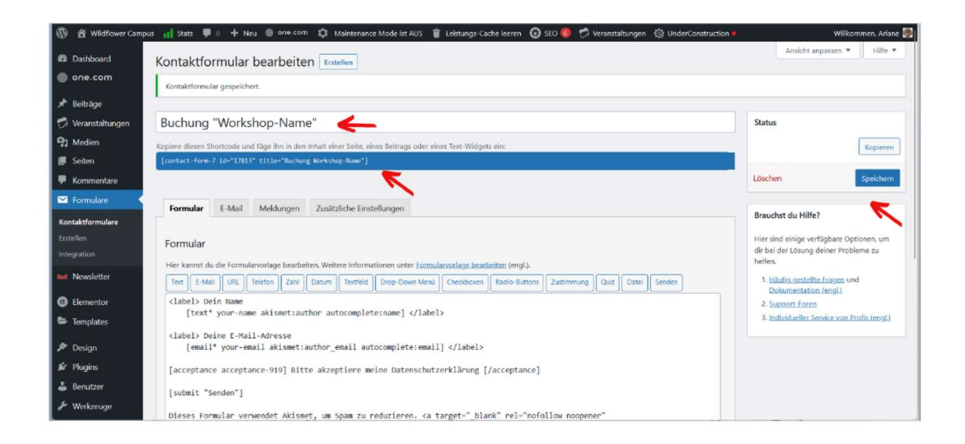

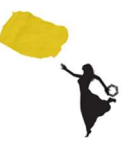

## Formular integrieren

Integriere das Formular nun dort, wo du es brauchst

- Entweder direkt auf der Verkaufsseite
- Oder indem Du eine reine Buchungsseite erstellst, auf der Du das Formular integrierst. Diese Seite verlinkst Du dann mit dem Button (s. Abschnitt "Button verlinken") Wenn Du eine Buchungsseite machst, benenne sie so, dass sie leicht für Dich zu erkennen ist - also nicht nur "Buchung Workshop", sondern "Buchung Workshop-Name".

Das Formular wird automatisch generiert, wenn Du den Code in ein Textfeld hinein-"pastest". (linker Mouseklick + einfügen). Du siehst es nicht im Elementor, sondern nur in der Vorschau - (das "Auge")

## Der Buchungsvorgang im Überblick:

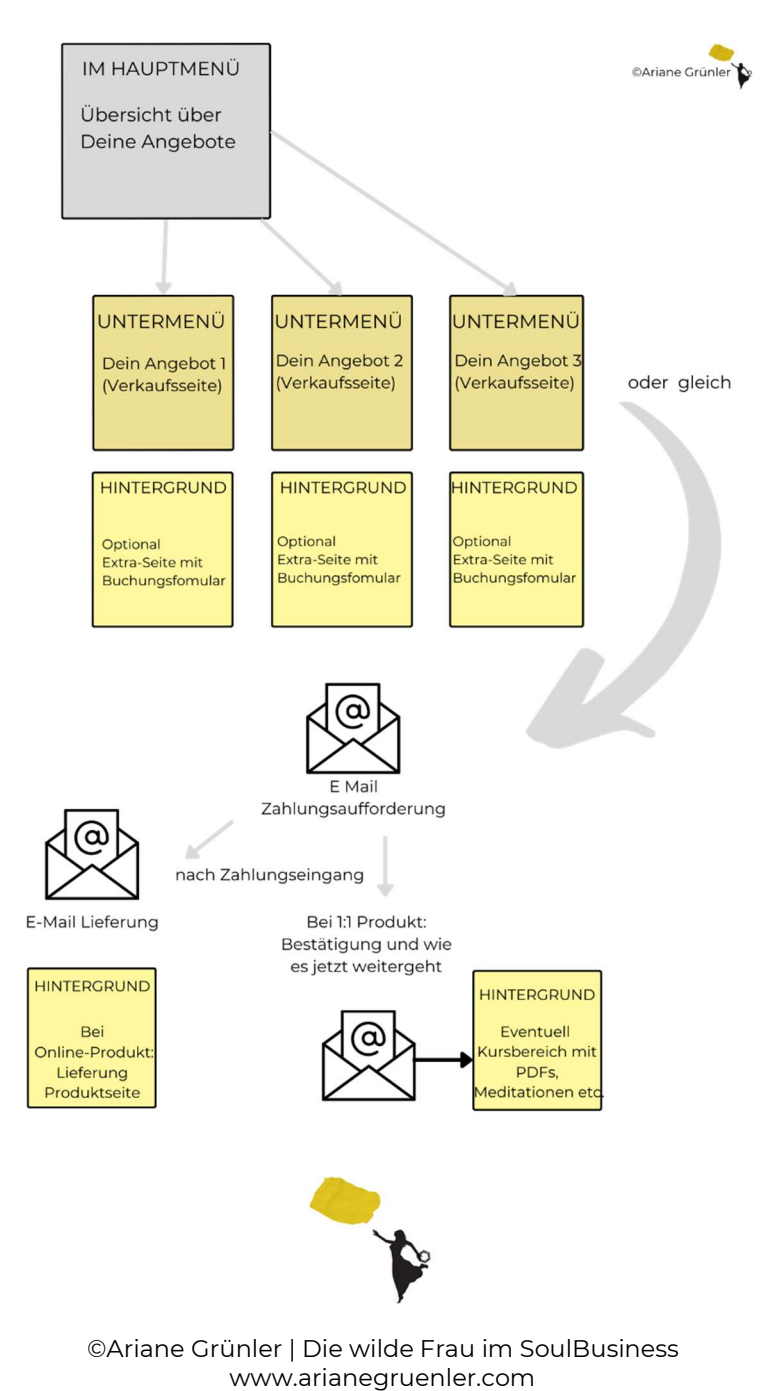

## Verwende Anmeldeformulare an der richtigen Stelle

Auf der Startseite punktest Du zuerst mit Deiner Persönlichkeit und Deiner Botschaft und Deinen Inhalten, um Vertrauen aufzubauen.

Nervst Du Deine Leser\*innen schon gleich ganz oben mit einem Anmeldeformular für den Newsletter, wird das kaum gelingen.

Eine Option sich für den Newsletter einzuschreiben kannst Du ab der Mitte oder ganz am Ende der Startseite anbieten. Idealerweise verknüpfst Du es mit einem kleinen Geschenk – muss aber nicht sein.

Die Anmeldeoption für den Newsletter sollte auf mehreren Deiner Seiten erscheinen und sollte Wiedererkennungswert (immer den gleichen Look) haben. Erfahrungsgemäß tragen User es eher ein, als wenn Du die Anmeldung nur einmal anbietest oder sie immer wieder anders aussieht.

Dränge niemandem etwas auf, lade ein!

L,

Ξ

## Achtung: Keine Preise auf der Startseite!

Die Startseite ist keine Verkaufsseite, sondern dient zum Beziehungs- und Vertrauensaufbau. Wenn Du Deine Besucher\*innen gleich mit einem "kauf mich jetzt!" verschreckst, sind sie schnell wieder weg.

Bis Deine Website-Besucher\*innen zu Kund\*innen werden, kann es schon etwas dauern. Außer Du hast ein Produkt, was gerade überall händeringend gesucht wird <sup>oo</sup>

Bei Coaching-, Beratung oder anderen Dienstleistungen geht es zunächst um Information und Glaubwürdigkeit. Bist Du hier zu offensiv oder marktschreierisch führt das eher zu Widerstand (die will mir was verkaufen") als zur Einwilligung.

Preise nennst Du erst auf der entsprechenden Verkaufsseite. Oder – wenn Du Grundpreise, z.B für eine Coachingstunde hast, kannst Du dies in Deinen AGB vermerken.

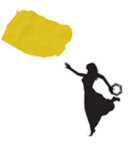

## Mach es Dir leicht! Schreibe Deine Startseite erst zum Schluss.

Auf Deiner Startseite laufen alle Fäden zusammen.

Die Seiten, die Du erstellt hast, kannst Du entweder unsichtbar im "Hintergrund" laufen lassen (in der Grafik gelb) oder sichtbar im Hauptmenü (grau).

Hier ein Überblick (Beispiel):

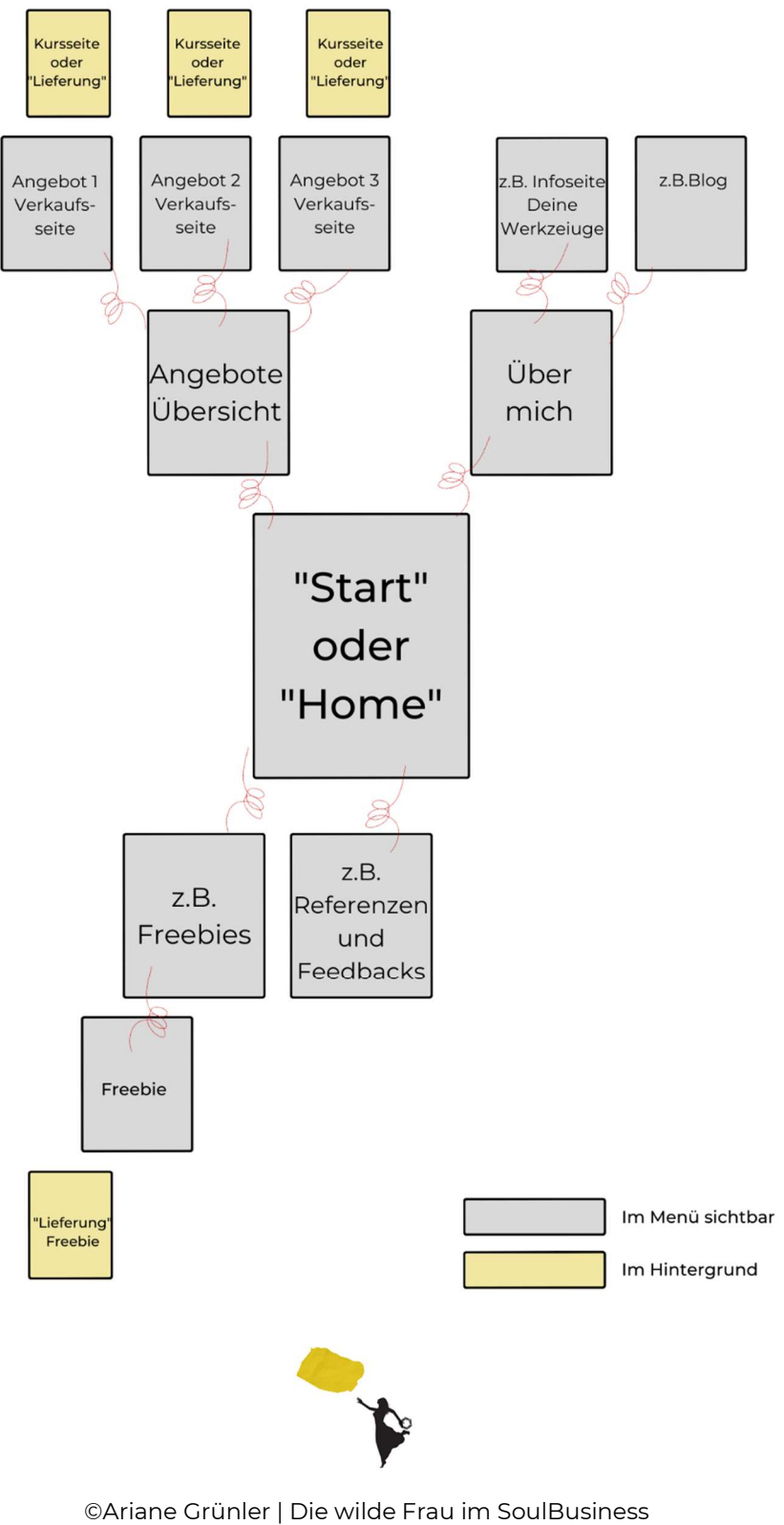

www.arianegruenler.com

So bringst Du eine neue Seite ins Hauptmenü:

- Gehe ins Frontend (Schaufenster) Deiner Website
- Führe den Cursor links oben auf den >>Namen Deiner Website und klicke im DropDown auf >> "Menüs"

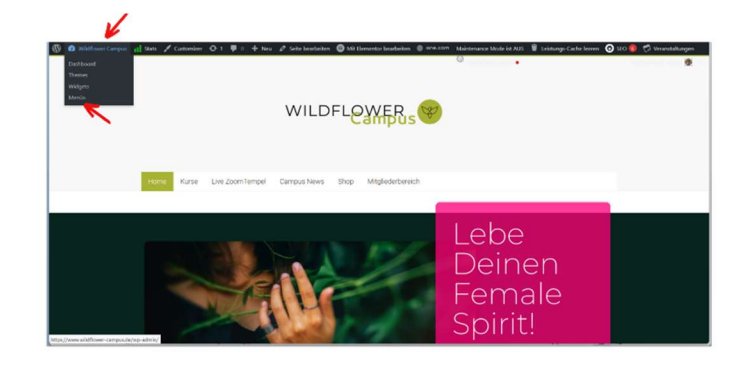

• Wähle die Seite, die Du ins Menü bringen willst (in meinem Fall "test") mit einem Klick aus und gehe dann auf >>"zum Menü hinzufügen"

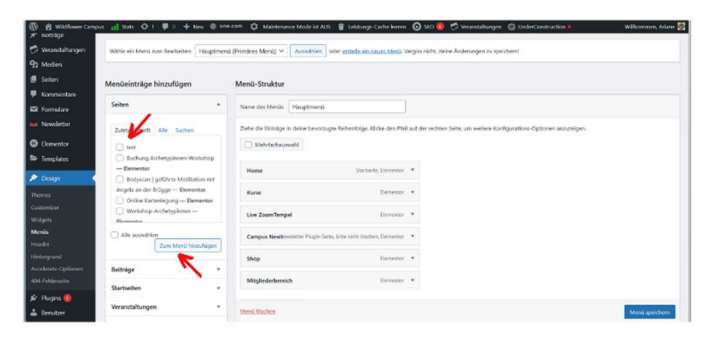

- Mit gehaltener linker Mousetaste kannst Du die Seite dann hin- und herbewegen und z.B. in die erste oder zweite Ebene Deines Menüs platzieren.
- Zum Schluss rechts unten >>Menü speichern.

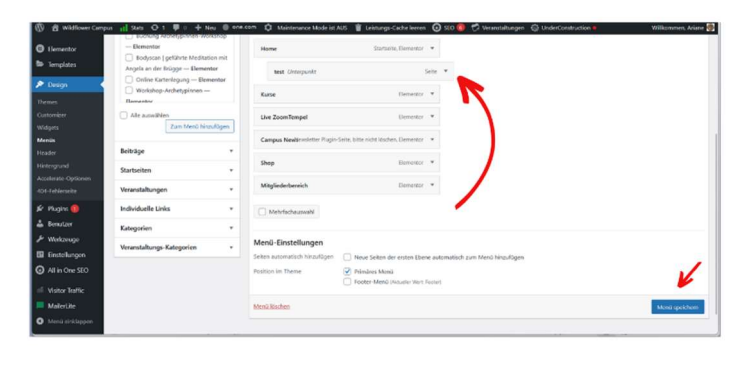

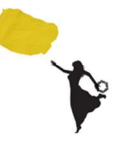

Ich wünsche supergutes Gelingen beim Aufbau Deiner Starseite. Nimm Dir Zeit, die Inhalte dieses gehaltvollen Workbooks zu verdauen.

Du musst nicht alles auf einmal verstehen.

Die Aha! Momente kommen im Tun.

Von Herzen,

Ariane

#### Die wilde Frau im SoulBusiness

Sichtbarkeitsenthusiastin, Website-Profi und SoulBusiness-Expertin.

www.arianegruenler.com

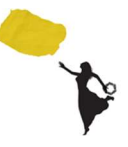